# pw | markets

**Quick Guide Weekomzet van Beeyond naar Excel**

## Inhoudsopgave

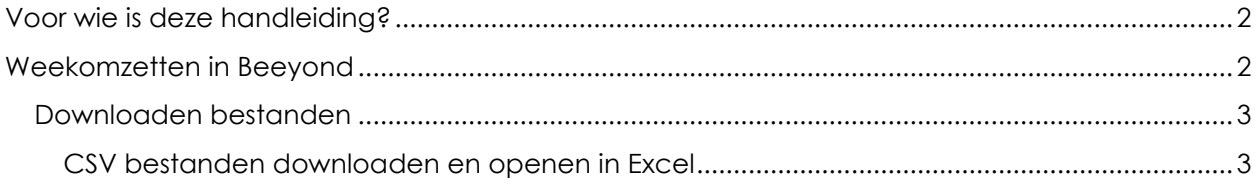

## <span id="page-1-0"></span>Voor wie is deze handleiding?

Deze handleiding biedt een snel overzicht hoe weekomzetten uit Beeyond kunnen worden gehaald. En vervolgens kunnen worden bewerkt in Excel (of andere spreadsheet software)

# <span id="page-1-1"></span>Weekomzetten in Beeyond

Op de maandagochtend worden de weekomzetten beschikbaar gesteld in Beeyond. De weekomzetten bestaan uit 3 delen:

- De weekomzetten als CSV
- De weekfactuur als PDF
- De weekomzetten met pashoudersinformatie, in CSV formaat

Weekomzetten zijn terug te vinden via GEGEVENS > ENTITEITEN > Exposant Omzet.

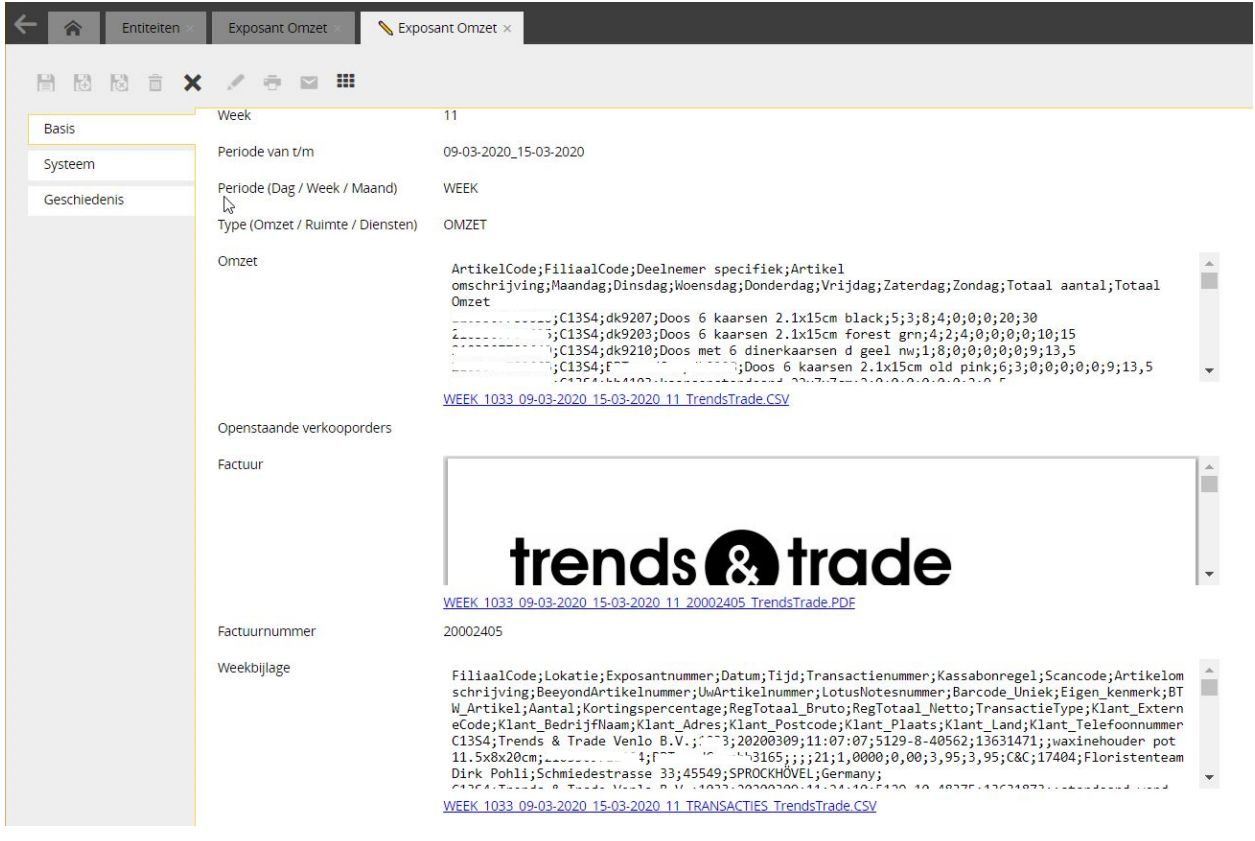

### <span id="page-2-0"></span>Downloaden bestanden

Er zijn 2 bestandsformaten beschikbaar: CSV (comma separated values ofwel komma gescheiden waarden) en PDF (Portable Document Format).

PDF's kunnen worden geopend met bijvoorbeeld Acrobat Reader.

CSV bestanden kunnen worden opgeslagen en vervolgens worden bewerkt in een spreadsheet programma zoals Microsoft Excel.

#### <span id="page-2-1"></span>CSV bestanden downloaden en openen in Excel

Neem de volgende stappen om bestanden in Excel te openen. Er zijn ook andere, kosteloze spreadsheet programma's (zoals LibreOffice Calc of Google Sheets die ongeveer gelijk werken) beschikbaar

• Rechtermuisklik op de (blauwe) link. Er verschijnt een menu. Kies daar voor LINK OPSLAAN ALS

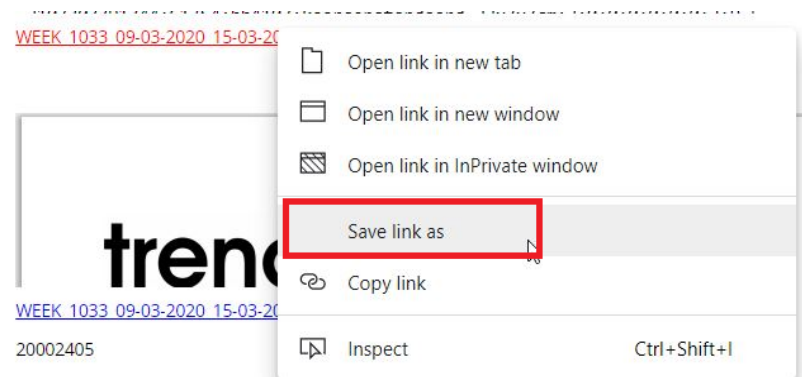

• Onderstaande pop-up verschijnt. Sla het bestand op

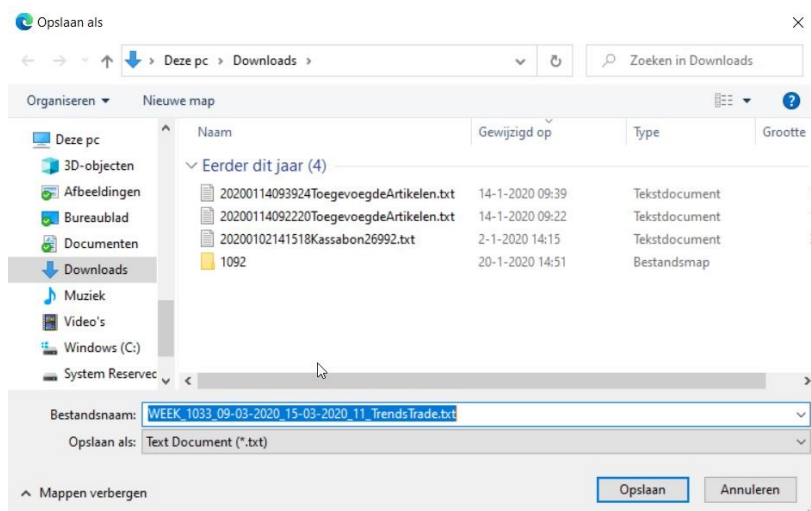

- Start Microsoft Excel en open een nieuw leeg werkblad
- Ga naar GEGEVENS en vervolgens UIT TEKST/CSV

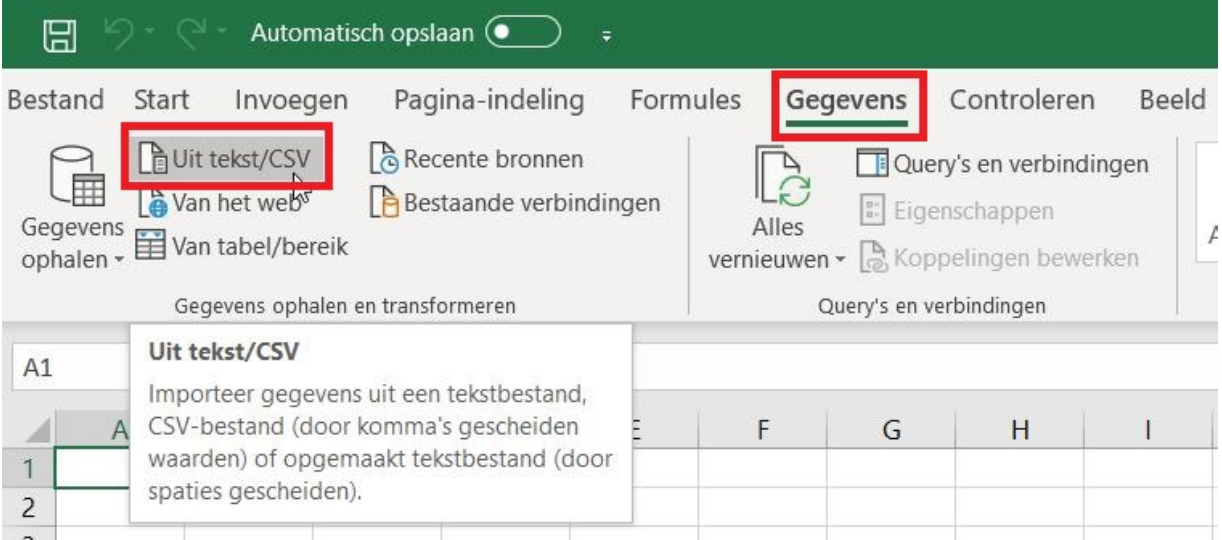

• Zoek en selecteer het bestand dat zojuist uit Beeyond is opgeslagen en druk [IMPORTEREN]

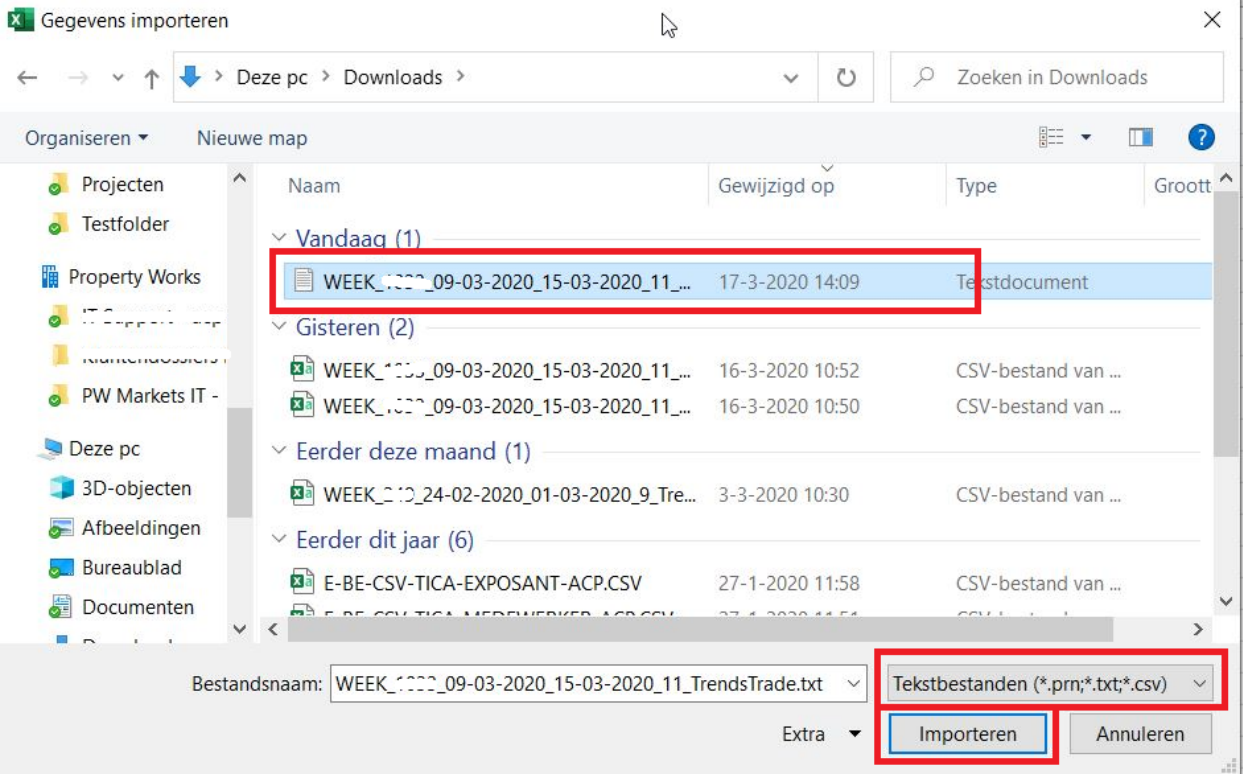

• De gegevens worden gelezen en een voorbeeld wordt getoond dat inzichtelijk maakt hoe de data wordt verwerkt

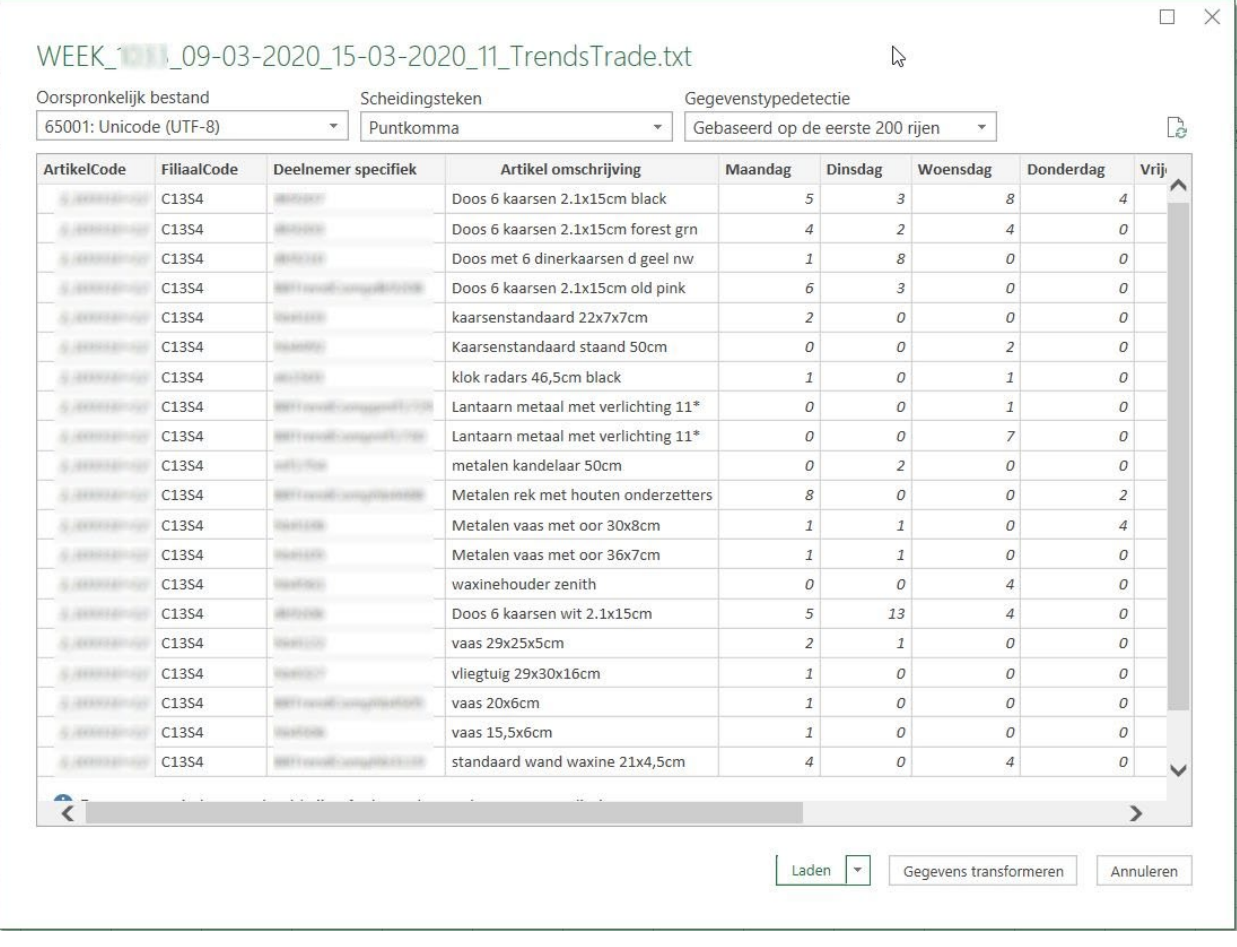

- Klik [LADEN]
- Excel maakt een tabel aan waar je mee kunt rekenen

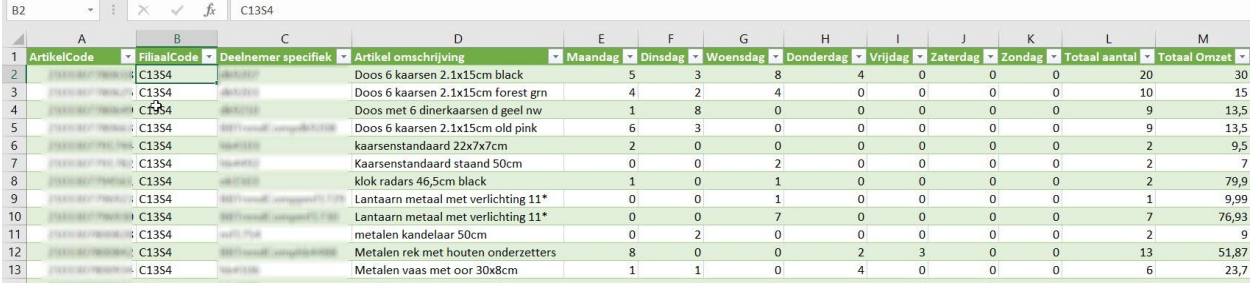